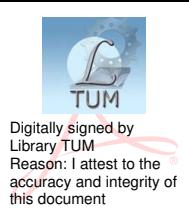

## **UNIVERSITATEA TEHNICĂ A MOLDOVEI**

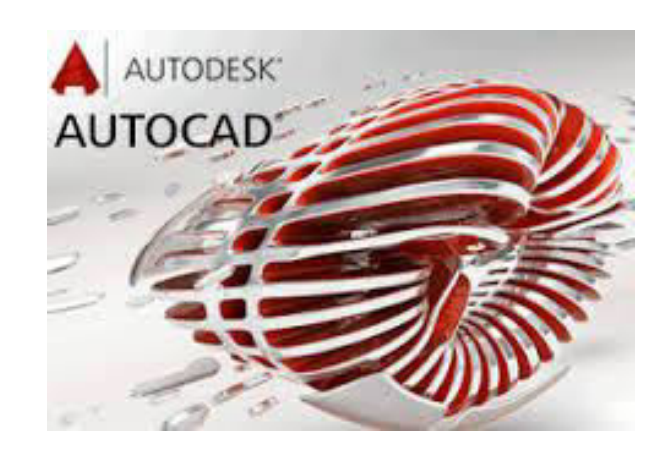

## **GRAFICA ASISTATĂ DE CALCULATOR**

### **Material didactic**

### **PARTEA 1**

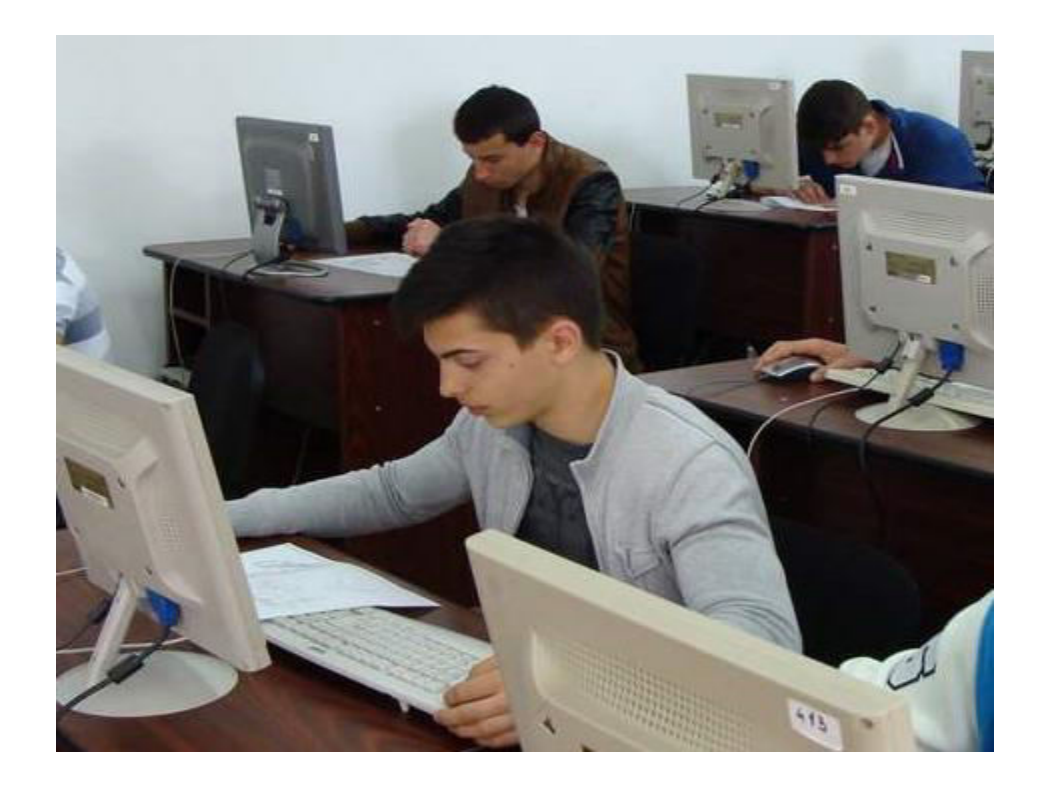

**Chişinău 2017**

## **UNIVERSITATEA TEHNICĂ A MOLDOVEI**

#### **FACULTATEA ELECTRONICĂ ŞI TELECOMUNICAŢII DEPARTAMENTUL SISTEME ŞI DISPOZITIVE ELECTRONICE**

# **GRAFICA ASISTATĂ DE CALCULATOR**

#### **Material didactic**

#### **PARTEA 1**

**Chişinău Editura** "Tehnica-UTM" **2017** 

Materialul didactic (Partea 1) este destinat studenţilor de la Facultatea Electronică și Telecomunicații (forma de studii la zi și cu frecvență redusă).

Lucrarea include denumiri, scopuri, sarcini, aspecte de executare şi exemple de efectuare a lucrărilor de laborator, conform programului de studii la disciplină *Grafica asistată de calculator.*

Îndeplinirea lucrărilor contribuie la acumularea cunoştinţelor şi formarea deprinderilor practice privind reprezentarea şi citirea documentelor de proiectare conform normelor de executare prin intermediul programului AutoCAD.

Autori: lector sup. Iurie SOROCEANU lector sup. Sergiu TINCOVAN conf. univ., dr. Elena SIDORENCO

Responsabil de ediţie: conf. univ., dr. Tatiana ŞESTACOV

Recenzent: conf. univ., dr. Pavel NISTIRIUC

#### Redactor Eugenia Balan

Bun de tipar 12.04.17 Formatul 60 x 84 1/16 Hârtie ofset. Tipar RISO Tirajul 50 ex. Coli de tipar 4,25 Comanda nr. 30

2004, UTM, Chişinău, bd.Ştefan cel Mare, 168 Editura "Tehnica-UTM" 2045, Chişinău, str.Studenţilor, 9/9

**© UTM, 2017** 

#### **PREFAŢĂ**

În vederea pregătirii competente a specialiştilor conform programului de învăţământ, în cadrul lucrărilor de laborator la *Grafica asistată de calculator* studenţii trebuie să execute lucrări grafice individuale. Executarea acestor lucrări are ca scop atingerea următoarelor obiective:

- acumularea cunoştinţelor ce ţin de desenul tehnic: studierea  $\bullet$ standardelor în domeniu, cunoaşterea şi înţelegerea conceptelor de reprezentare a desenelor şi schemelor, dezvoltarea deprinderilor şi abilităţilor necesare de proiectare a sistemelor electronice şi de telecomunicatii;
- acumularea cunoştinţelor ce ţin de aplicarea calculatorului pentru desenare: studierea aspectelelor și performanțelor unui program grafic AutoCAD (CAD – Computer Aided Design) ca mijloc de proiectare automatizată la calculator, dezvoltarea competenţelor profesionale în domeniul proiectării CAD.

Prezentul material didactic (Partea 1) include noţiuni generale privind executarea desenelor tehnice, noţiuni de executare a proiecţiilor (vederilor) şi cotarea desenelor.

Totodată, în lucrare sunt explicate modul de operare al programului AutoCAD, regimurile de lucru, instrucțiunile de desenare, editare, cotare, precum şi alte aspecte în vederea desenării asistate de calculator.

În cadrul lucrărilor de laborator se cere respectarea scopului, modului şi sarcinilor de lucru, precum şi verificarea prin întrebări de control, iar lucrările grafice trebuie executate conform sarcinii individuale şi imprimate pe suport de hârtie.

#### **CUPRINS**

## **NORME GENERALE DE DESEN TEHNIC. FAMILIARIZAREA CU PROGRAMUL AUTOCAD......................4**

#### NORME GENERALE DE EXECUTARE A DESENELOR TEHNICE, DESENAREA INTERACTIVĂ ÎN AUTOCAD 17

#### REPREZENTAREA DESENELOR PRIN VEDERI UTILIZÂND **COMENZILE DE DESENARE, EDITARE SI COTARE ALE**  $34$

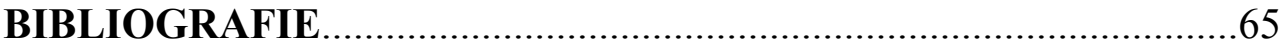

#### **BIBLIOGRAFIE**

- 1. Iu. Soroceanu, E. Sidorenco. Desen tehnic în electronică. Ciclu de prelegeri. – Chișinău: Ed. "Tehnica-UTM", 2013. – 96 p.
- 2. V. Iliută. Desen tehnic. Noțiuni de bază. Galați, 2007.
- 3. M. Rus. Desen tehnic. Galați, 2010.
- 4. К.К.Александров, Е.Г.Кузьмина. Электротехнические чертежи и схемы. - М: Энергоатомиздат, 1990. - 288 с.
- 5. Ionel Simion. AutoCAD 2008 pentru ingineri. București: Teora,  $2009. -512 \text{ p.}$
- 6. Ionel Simion. AutoCAD 2010 pentru ingineri. București: Teora,  $2011 - 688$  p.
- 7. Autodesk, Inc. AutoCAD 2014 Help
- 8. Autodesk, Inc. AutoCAD 2015 Help